## **Activating MarketConnect in WHMCS**

You can use MarketConnect to resell products and services to your customers via your WHMCS installation. MarketConnect automatically sets up and configures these products and populates the Client Area with merchandising content and upsell recommendations.

To do this, you must first activate MarketConnect and log in to your MarketConnect account.

## **Activate MarketConnect**

To activate MarketConnect:

1. Go to **Configuration > System Settings > MarketConnect** or, prior to WHMCS 8.0, **Setup > MarketConnect**.

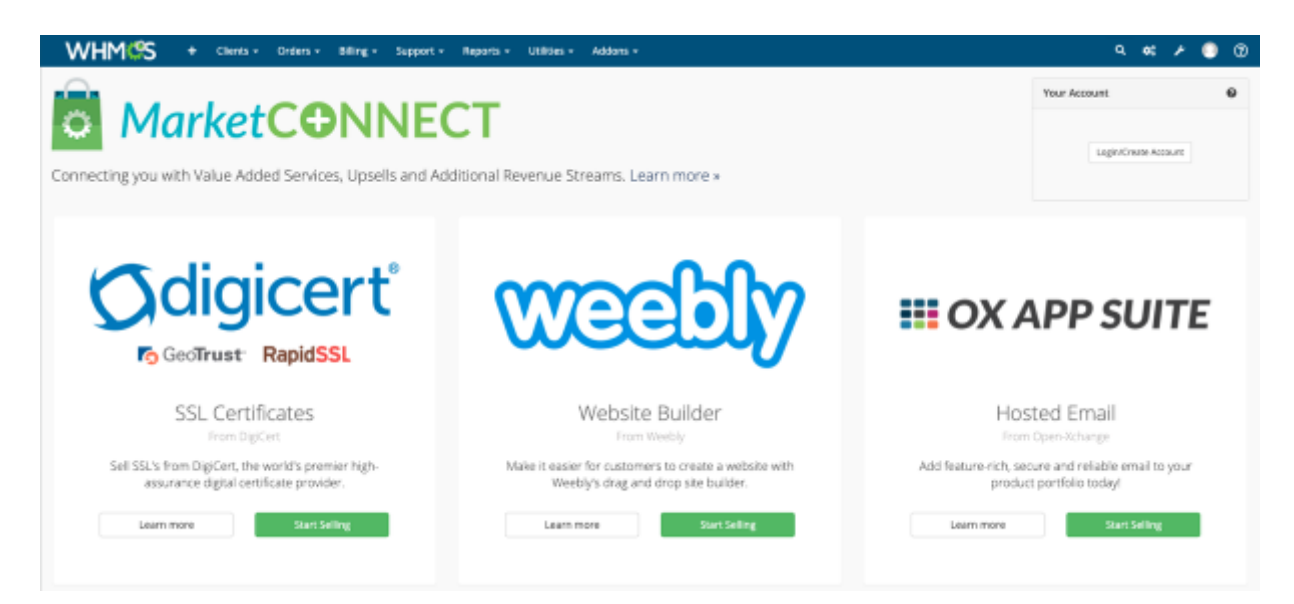

- 2. Click **Login/Create Account** in the top-right corner.
- 3. Enter your credentials.

If you do not have an account, click **Create a free WHMCS Marketplace account**.

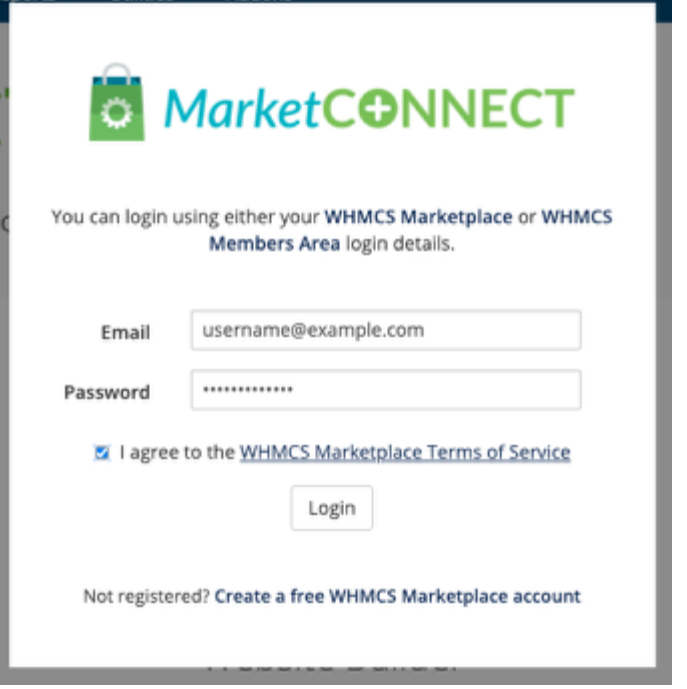

- 4. Check the box to agree to the WHMCS Marketplace Terms of Service.
- 5. Click **Login**.
	- After you log in to MarketConnect on your WHMCS installation, you must activate the MarketConnect products that you want to sell. For more information, see [Selling](https://help.whmcs.com/m/setup/l/868051-selling-marketconnect-products)  [MarketConnect Products](https://help.whmcs.com/m/setup/l/868051-selling-marketconnect-products).